**Nom :** …………………**Prénom :** ………………… **N° de poste :** …..

## **Partie Pratique :(15 points)**

Le tableau suivant présente les réalisations ainsi que les prévisions d'une société au cours de l'année 2012

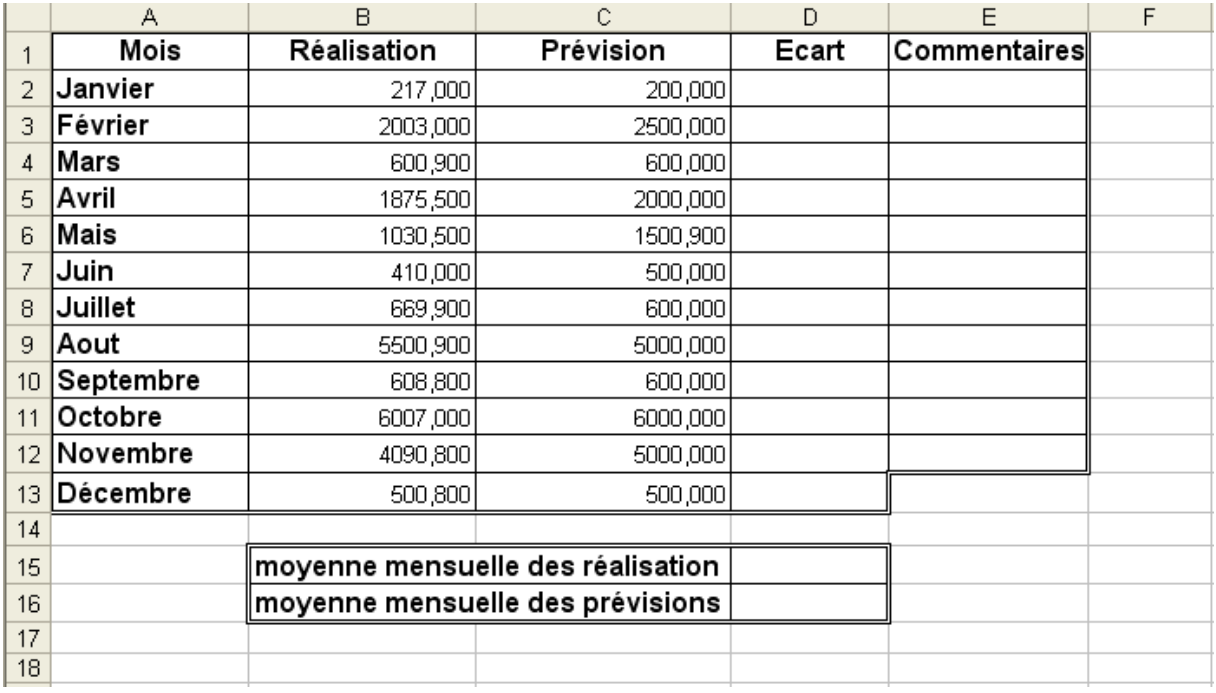

- 1) Lancer le logiciel tableur et saisir le tableau ci-dessus et l'enregistrer sous C:\BAC2013 sous le nom « SOCIETE ».
- 2) Appliquer les mêmes mises en forme utilisée dans le tableau ci-dessus.
- 3) Compléter la colonne « Ecart» sachant que : **Ecart = réalisation – prévision**
- 4) Utiliser les fonctions prédéfinies du tableau pour déterminer **la moyenne mensuelle des réalisations** et **la moyenne mensuelle des prévisions de la société.**
- 5) Compléter la colonne commentaires par le message **« prévisions atteintes»** si **Ecart** est
	- **>= 0,** sinon par le message **« retard sur les prévisions» .**
- 6) En utilisant la mise en forme conditionnelle, Mettre les fonds des **mois** en vert clair pour **prévision > 1000**.
- 7) En utilisant le filtre élaboré, extraire **les noms des mois** qui ont des **écarts négatifs.**
- 8) Créer un graphique en histogramme 3D représentant les colonnes **Réalisation** et **prévision** en fonction de la colonne **Mois.**
- 9) A l'aide d'un tableau croisé dynamique présenter **le total réalisation** et **total prévision** par **mois** \_\_\_\_\_\_\_\_\_\_\_\_\_\_\_\_\_\_\_\_\_\_\_\_\_\_\_\_\_\_\_\_\_\_\_\_\_\_\_\_\_\_\_\_\_\_\_\_\_\_\_\_\_\_\_\_\_\_\_\_\_\_\_\_\_\_\_\_\_\_\_\_\_\_\_\_\_\_\_\_\_\_\_\_\_\_

 **Barème**

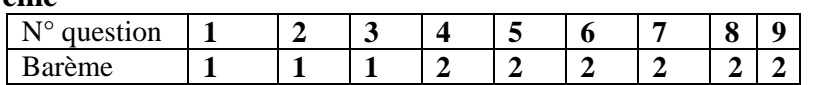

## **Partie Théorique :(5 points)**

## **Exercice 1 :**

**1)** Donner la différence entre macro relatif et macro absolu : **(1 point)**

**……………………………………………………………………………………………… ……………………………………………………………………………………………… ……………………………………………………………………………………………… ………………………………………………………………………………………………**

**2)** Soit le tableau suivant :

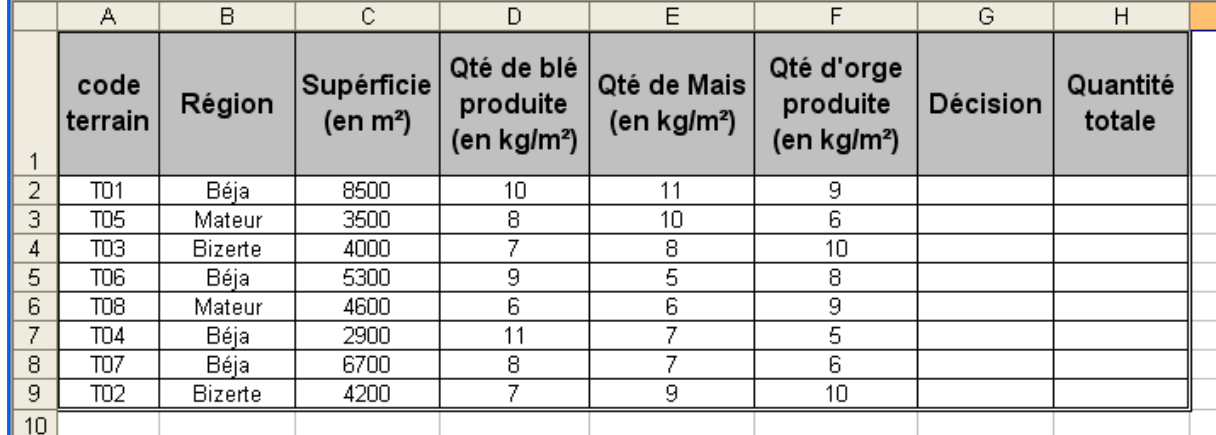

On se propose d'appliquer un filtre élaboré pour afficher **les codes et les superficies** des terrains qui peuvent produire une quantité **de blé ou d'orge** supérieure ou égale à 7 kg/m². Définir la zone de critère et la zone de résultat**.(2 point)**

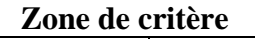

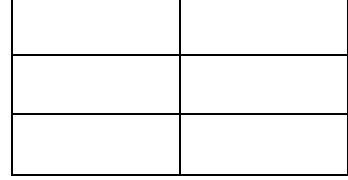

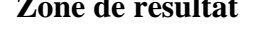

**3)** Mettre une croix devant la bonne réponse **(1 point)**

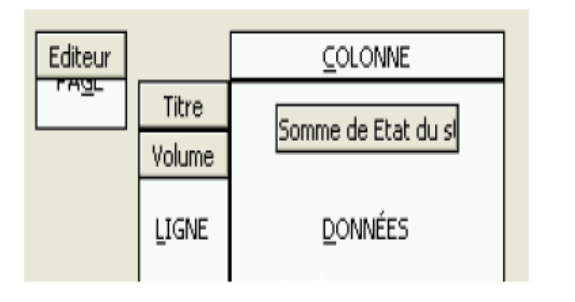

Le tableau croisé dynamique suivant : **-Affiche la somme des états de stock pour les titres et leurs volumes en excluant l'éditeur. -Affiche la somme des états de stock pour les titres et leurs volume en filtrant le tableau par « Éditeur » -Affiche sur la page l' « Éditeur » pour les états de stock, les titres et leurs volumes.**

**4)** à quoi sert le tableau croisé dynamique **? (1 point)**

**……………………………………………………………………………………………… ……………………………………………………………………………………………… ………………………………………………………………………………………………**